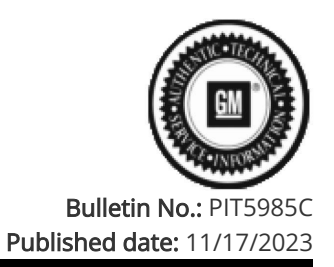

# Preliminary Information

# PIT5985C Diagnostic Tip: No Start/ Ignition Will Not Turn ON/ No Power Due To A CAN bus 2 Issue/Lightning Strike/ Failed Over The Air Update

Models

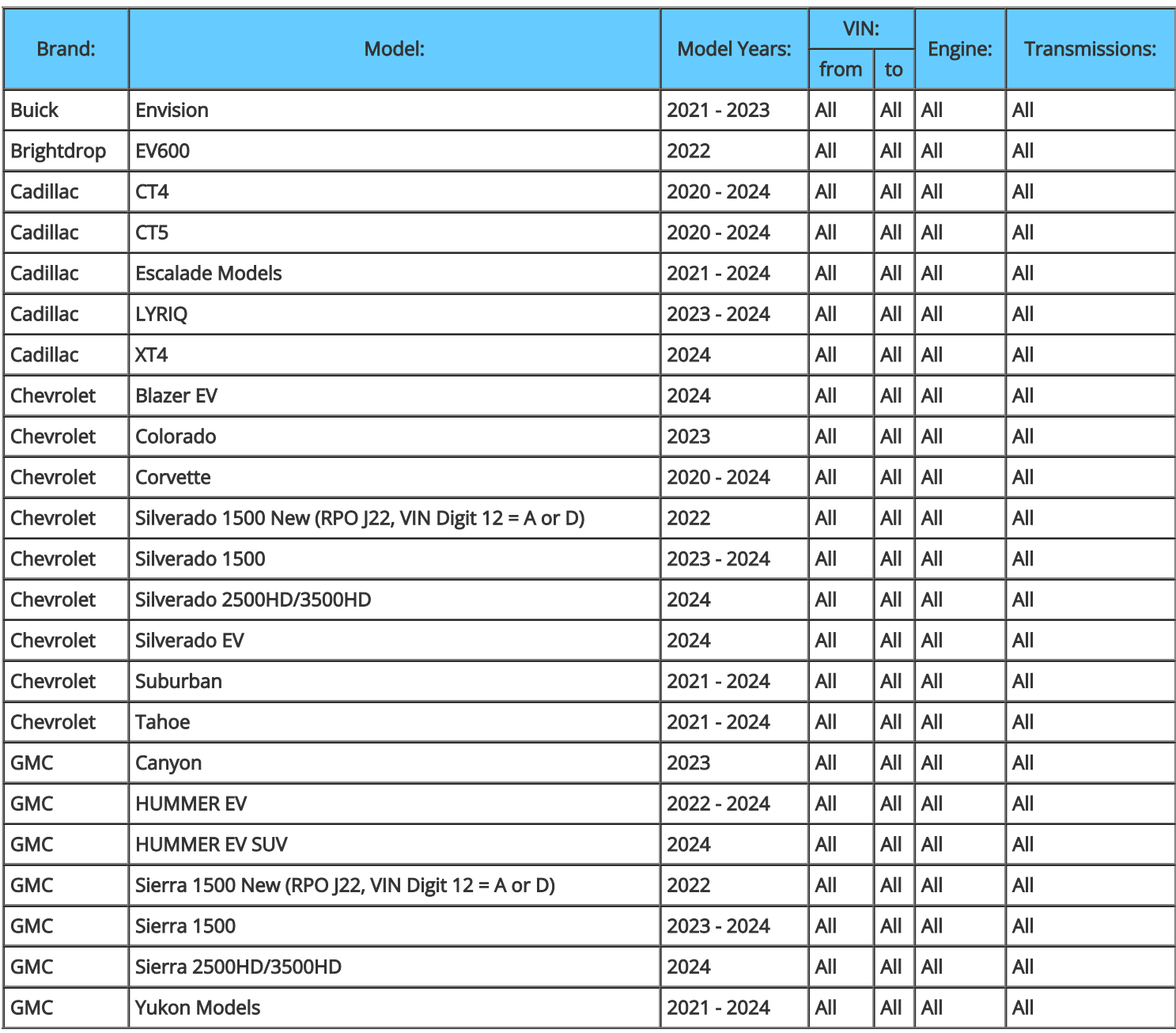

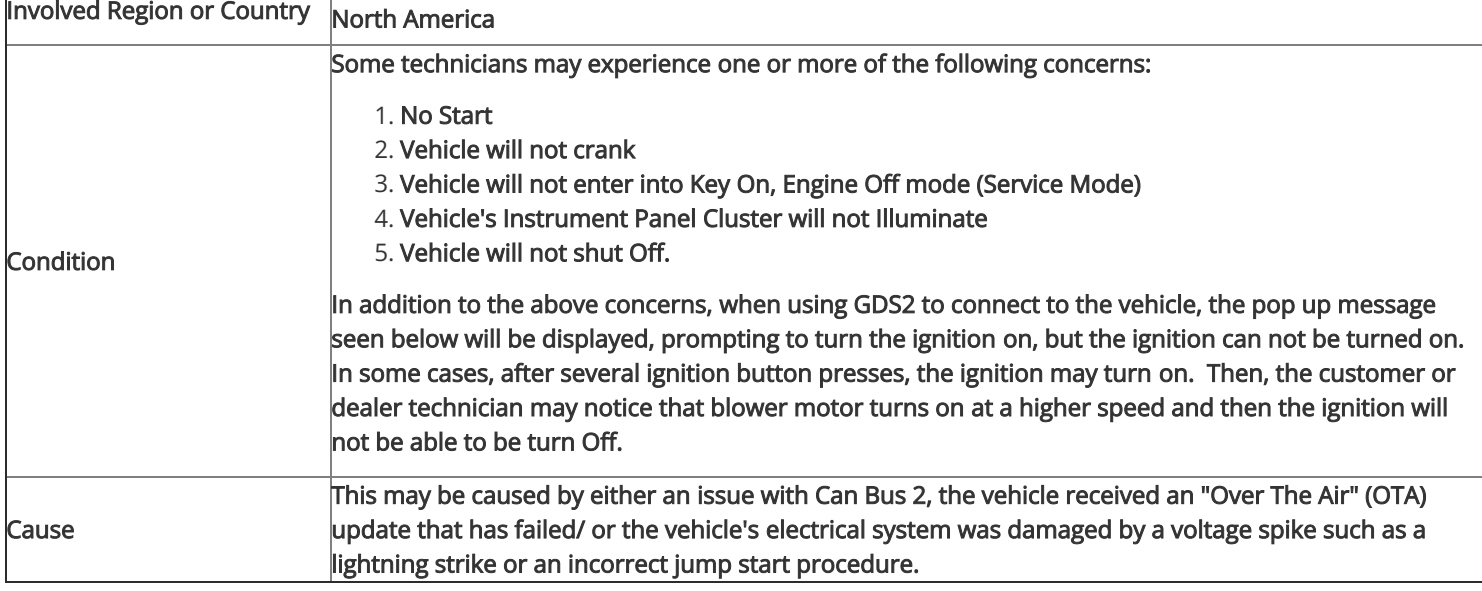

#### Correction:

L

The following are some diagnostic tips to help isolate the concern:

1) Dealership technicians will notice that they are unable to access GDS data to review DTC's or check the network communication status. They may experience the following pop up box, shown below, and will be unable to get past this screen. You will need to keep hitting the continue button 5-6 times and then it will allow you to get past this screen and then it will be possible to go into vehicle diagnostics to check DTC's and CAN bus status.

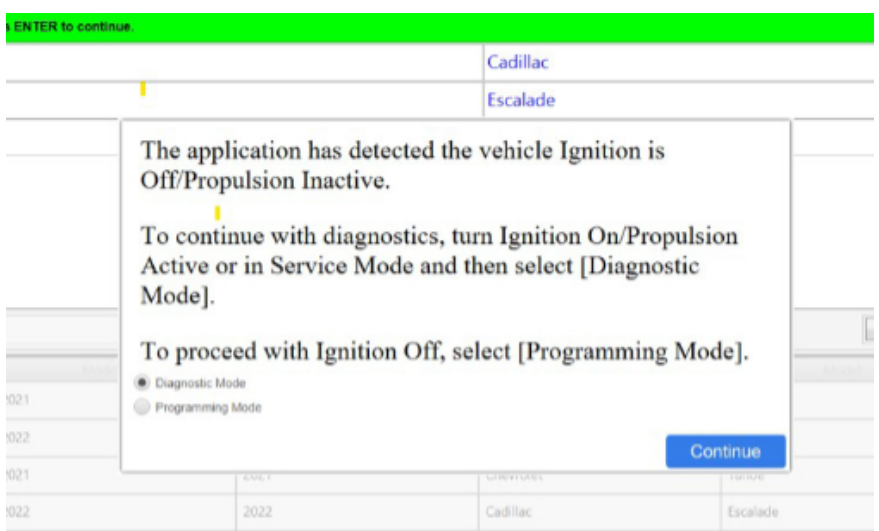

2) Next, use GDS2 Network Communication Status and check each CAN bus (1-8) to determine which modules are communicating and which modules are not communicating. This is similar to the Detected State feature of the Data Bus Diagnostic Tool (DBDT), but the DBDT will not work on these models. The GDS2 Network Communication Status can be found by following this GDS2 path: Vehicle Diagnosis/Vehicle Communication Diagnostics/Network Communication Status.

Go through each CAN bus tab (CAN bus 1 -8) and note/document the communication status of each module. When switching from tab to tab you may want to wait 25-30 seconds to see if modules show up. The picture below shows an example of CAN bus 2 status.

Diagnosis and repair any modules that are not communicating. If a module fails to communicate due to a failed OTA, first try to recover the module by reprogramming the module using SPS. Then clear all DTC's and recheck for concern.

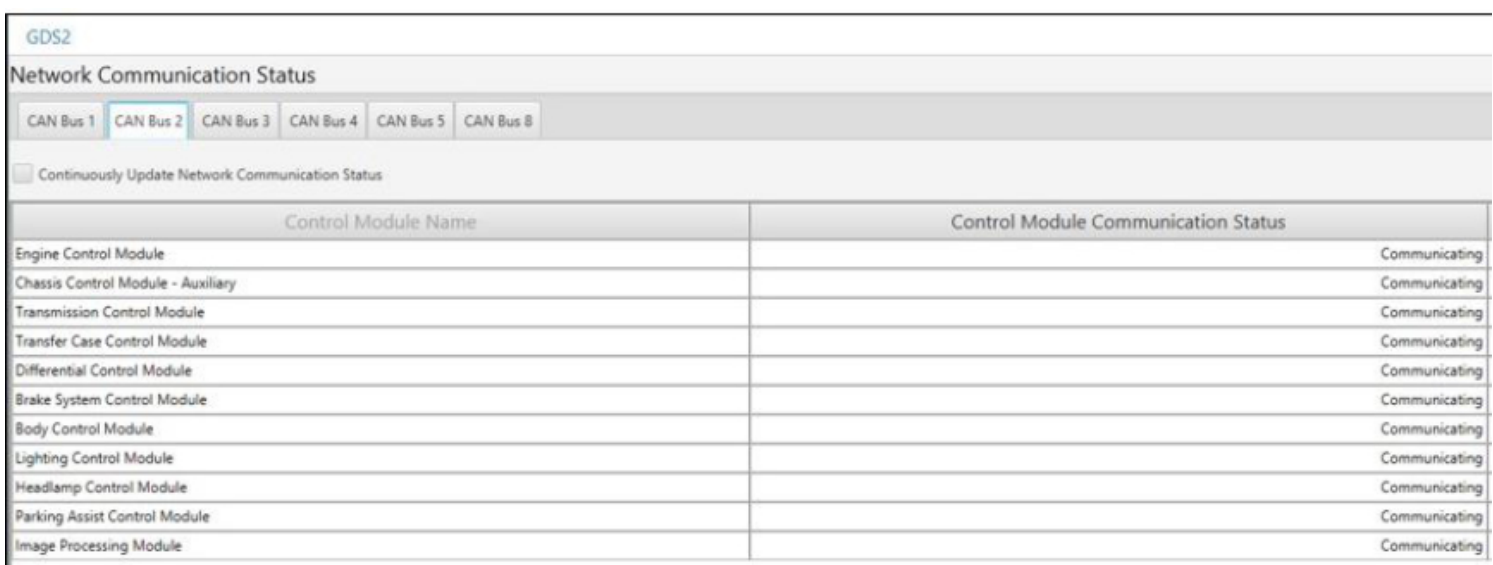

3) If after all modules are communicating and you continue to have issues or current DTC: U1962, then perform a Serial Data Authentication Configuration (SDAC), which is located on the SPS controller screen in the SPS, shown below. This will have to be completed so each module recognizes each other on their respective data buses.

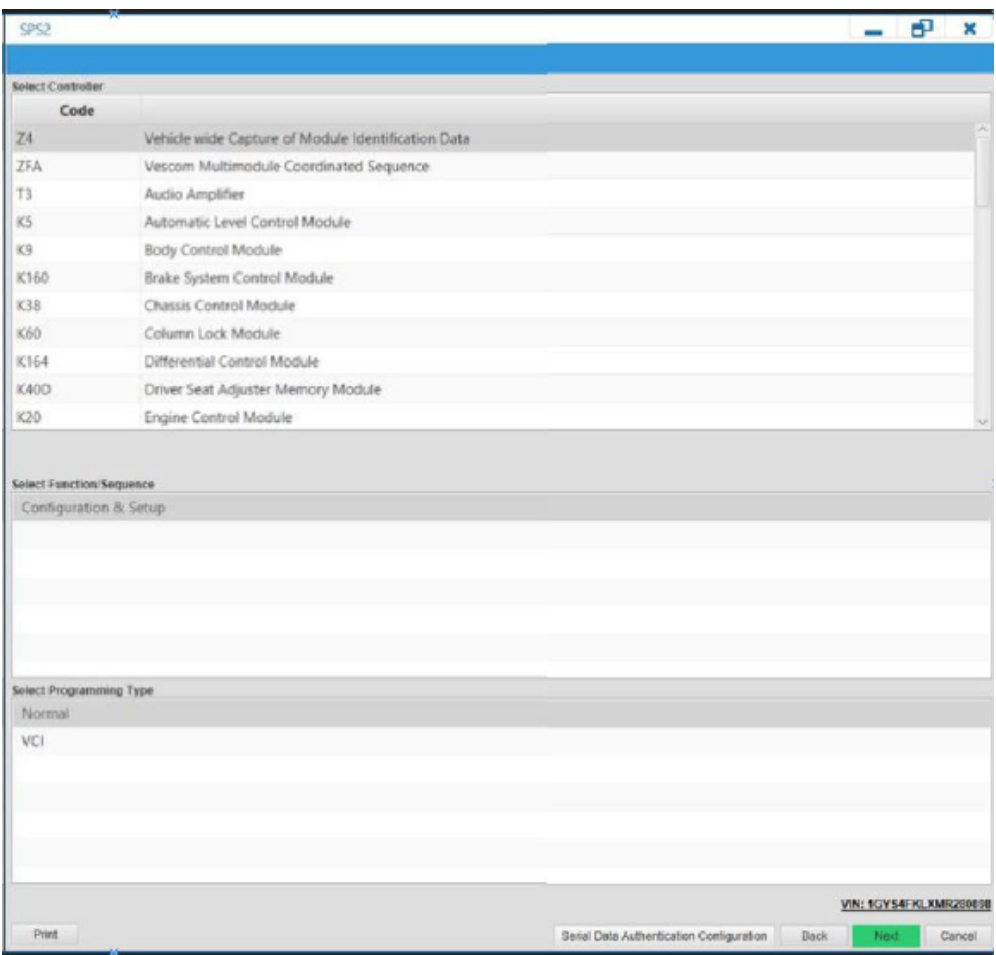

4) If the SDAC fails, it will attempt to run a total of 3 times. If it fails after the third attempt, an additional screen will pop up, identifying which module is causing the SDAC to fail. Be patient, as this pop-up screen may take up to 25-30 seconds to appear. Take a picture of the pop-up screen and reference the latest version of [PIT5832.](https://gma-api-content.cpi.gm.com/documents/im/TAC11434)

5) If the SDAC passes and a labor code is generated, make sure to clear all the U codes that are current or the vehicle still may not start.

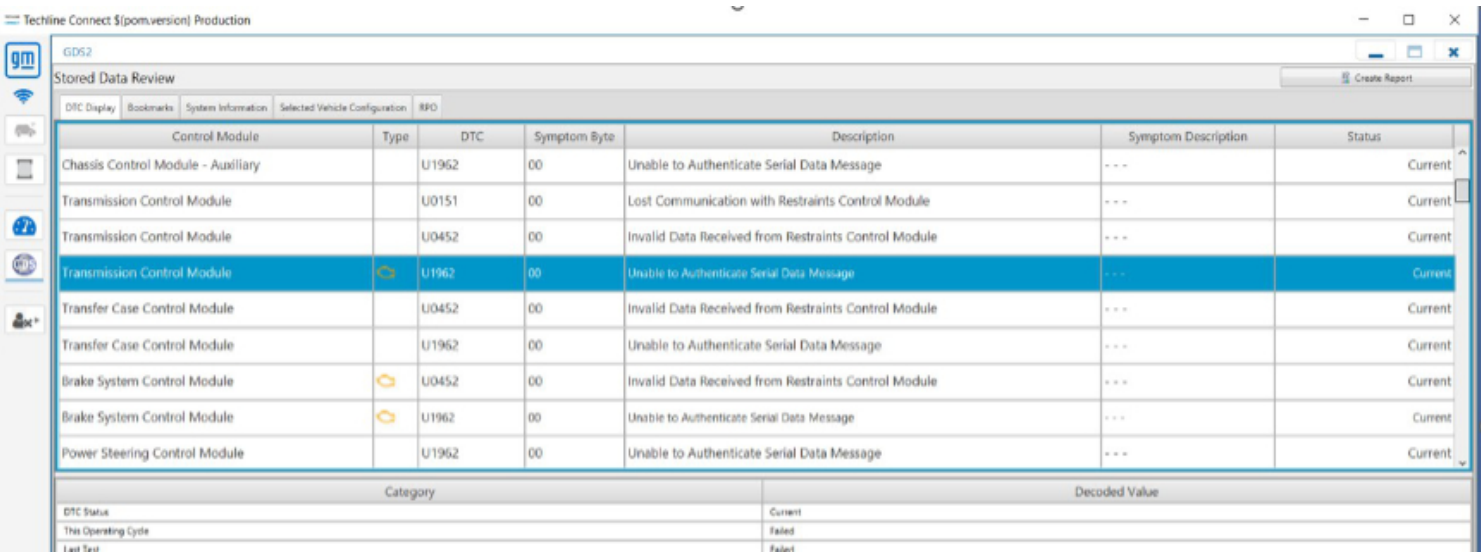

## Additional SI Keywords

U1960 U1961 U1962

### Version History

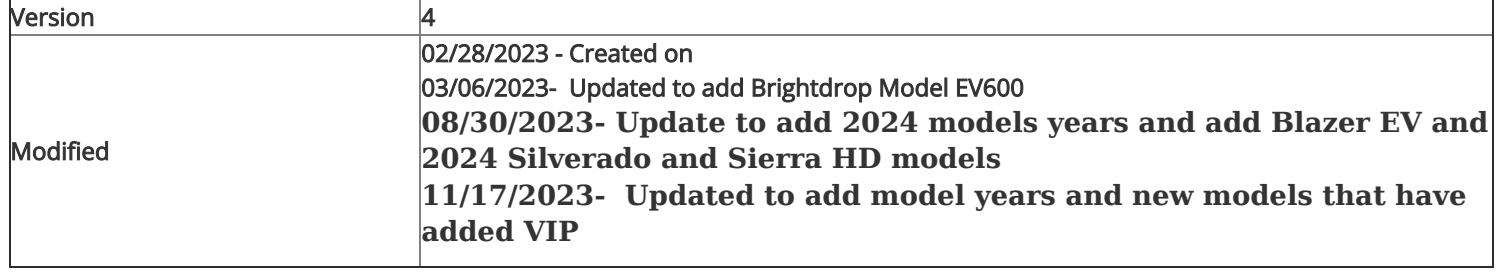

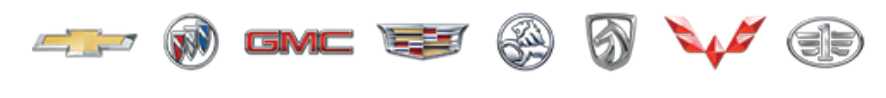

GENERAL MOTORS

© 2023 General Motors. All Rights Reserved.